# Found

## Lesson 5

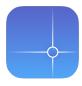

## Description

Add a button that places a custom MKAnnotation on the map.

## **Learning Outcomes**

- Practice adding a Toolbar and customizing a Bar Button Item with Interface Builder.
- Practice establishing connections from interface elements to controller actions.
- Implement a class that adopts a protocol.
- Describe the purpose and use of Swift protocols.
- Discover how to use Map Kit and Core Location to add annotations to a map.

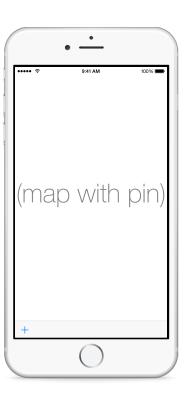

### Vocabulary

| Toolbar                | Bar Button Item | controller action |
|------------------------|-----------------|-------------------|
| MKAnnotation           | protocol        | protocol adoption |
| CLLocationCoordinate2D | property        | initializer       |

#### **Materials**

- Found Lesson 5 Xcode project
- Protocols presentation

### **Opening**

How can we add a pin to the map?

#### Agenda

- Add layout constraints for the toolbar leading, trailing, and bottom space by Control-dragging from the canvas to the main View in the Document Outline (□).
- Adjust the bottom edge of the map view to match the top edge of the toolbar, and update the map view constraints with the menu item *Editor* > *Resolve Auto Layout Issues* > *Update Constraints* (公 ※=).
- Click on the default Item button and use the Attributes Inspector (\tau\mathbb{\pi}\mathbb{\pi}\mathbb{\pi}) to change the Identifier attribute to **Add**. Observe how the button appearance changes.
- Run the app (**\*R**), and observe that the toolbar appears at the bottom of the screen.

```
@IBAction func dropPin(sender: UIBarButtonItem) {
   // drop pin at current location
}
```

- Explain how Map Kit uses the concept of an MKAnnotation to represent markers on a map.
- Using the Xcode Documentation and API Reference (♠ **%0**), explore the MKAnnotation protocol reference.
- Discuss how there is no MKAnnotation class, only a protocol, and how one will need to create a class for an annotation, adopting the MKAnnotation protocol.
- Present the concept of Swift protocols.
- Add a new Pin class (**%n**) to the project.

```
class Pin {
}
```

• Add an import statement for Map Kit above the Pin class definition, and update the class definition to extend NSObject and adopt the MKAnnotation protocol.

```
import MapKit
class Pin: NSObject, MKAnnotation {
```

- Using the Xcode Documentation and API Reference (♠ ※0), review the requirements of the MKAnnotation protocol, drawing attention to the requirement of having a CLLocationCoordinate2D property.
- Add a CLLocationCoordinate2D property and an initializer to the Pin class.

```
class Pin: NSObject, MKAnnotation {
   let coordinate: CLLocationCoordinate2D
   init(coordinate: CLLocationCoordinate2D) {
      self.coordinate = coordinate
   }
}
```

- Explain how CLLocationCoordinate2D is a struct, and not an Swift object type.
- Update the implementation of the dropPin: method in the controller class.

```
@IBAction func dropPin(sender: UIBarButtonItem) {
    let pin = Pin(coordinate: mapView.userLocation.coordinate)
    mapView.addAnnotation(pin)
}
```

• Run the app (**\*R**), observe the current location beacon, tap the Add button, and observe the annotation appear.

#### Closing

How would you enable the user to add a label to the pin? How would you handle cases when the user location is not available?

#### **Modifications and Extensions**

- Investigate the additional MKAnnotation protocol properties, and display an alert view with text field to enable the user to add a name to the pin when tapping the Add button.
- Store each MKAnnotation in an array, and add a new toolbar button that enables the user to clear all of the existing map annotations.
- Enable the user to tap on a pin, and share that location with other people.

#### Resources

UIKit User Interface Catalog: Toolbar https://developer.apple.com/library/ios/documentation/UserExperience/Conceptual/UIKitUICatalog/UIToolbar.html

Interface Builder Help: Adding an Object to Your Interface https://developer.apple.com/library/ios/recipes/xcode\_help-IB\_objects\_media/Chapters/AddingObject.html

Interface Builder Help: Creating an Action Connection https://developer.apple.com/library/ios/recipes/xcode\_help-IB\_connections/chapters/CreatingAction.html

Interface Builder Help: Configuring Object Attributes https://developer.apple.com/library/ios/recipes/xcode\_help-IB\_objects\_media/Chapters/ObjectAttributes.html

MKAnnotation Protocol Reference https://developer.apple.com/library/ios/documentation/MapKit/Reference/MKAnnotation\_Protocol/index.html

Cocoa Core Competencies: Protocol http://developer.apple.com/library/ios/documentation/general/conceptual/DevPedia-CocoaCore/Protocol.html

The Swift programming Language: Protocols https://developer.apple.com/library/ios/documentation/Swift/Conceptual/Swift\_Programming\_Language/Protocols.html

The Swift Programming Language: Classes and Structures https://developer.apple.com/library/ios/documentation/Swift/Conceptual/Swift\_Programming\_Language/ClassesAndStructures.html

Core Location Data Types Reference https://developer.apple.com/library/ios/documentation/CoreLocation/Reference/CoreLocationDataTypesRef/index.html